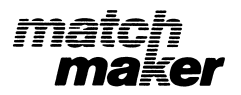

?«^j^«k««^«s!i«C"^<»??'^«'-'4s;\^is c«^^^^sa^^«>^!s^2sss:^.-^«s™ ;.«\*• r><; ■«£&««■- r. :~%> '■\*-zz&'\*%

# User's Guide

**Description** MATCHMAKER is a new way to sharpen academic skills and to provide an enriching learning experience at home. MATCHMAKER goes beyond traditional "pencil and paper" learning. MATCHMAKER gives instant feedback, personalized attention, and motivating computer graphics — things no schoolbook can provide. It's like having a friendly private tutor at home who really makes learning fun.

> With MATCHMAKER, learning is no longer confined to the classroom. Basic skills in 11 subject areas can now be learned at home. Each program is based on the principle of matching words and phrases. The variety and the game approach keep the learner involved. The unique features of each program are described on the following page.

Each program contains 35 to 38 lessons, which can be selected in any order. And every MATCHMAKER program has space for the user to create new learning activities. No previous computer experience is necessary — all you need is your imagination.

#### The MATCHMAKER Series

The 14 programs in the MATCHMAKER series provide an exciting new way to learn facts and skills in a broad range of subjects.

MATCHMAKER GRAMMAR sharpens skills and helps to undo bad habits. Covering sentence structure, punctuation, parts of speech, comparisons, tenses, and more, it reinforces and expands good usage.

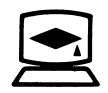

**American Educational Computer, Inc.** 7506 N. Broadway Ext. Oklahoma City, OK 73118

MATCHMAKER VOCABULARY stresses word meaning and recognition in context and improving vocabulary for speaking, writing, reading, and spelling. Subjects covered include homonyms, synonyms, homographs, prefixes, suffixes, similes, metaphors, and words often confused.

Three MATCHMAKER programs develop vocabulary skills in other language: MATCHMAKER FRENCH, SPANISH, and GERMAN strengthen usage and understanding and cover words and phrases, basic vocabulary, sentences, idioms, and more.

Knowledge of the United States and the rest of the world is expanded by MATCHMAKER social studies programs. MATCHMAKER U.S. GEOGRAPHY and WORLD GEOGRAPHY provide practice on facts about nations and states, oceans and continents, cities, capitals, mountains, rivers, and more.

MATCHMAKER U.S. HISTORY and WORLD HISTORY improve understanding of historical events by reinforcing facts about famous leaders, battles, treaties, and other important factors that shaped present-day civilization.

Our country's democratic institutions are covered in MATCHMAKER U.S. GOVERNMENT, including the executive, legislative, and judiciary branches and other civics subjects.

MATCHMAKER ELEMENTARY SCIENCE programs are available for three levels: grades 3-4. 5-6, and 7-8. Each program treats a wide range of scientific facts in the same enjoyable but challenging format.

Finally, MATCHMAKER BIOLOGY provides a unique study approach to basic material in the life sciences.

Examples of many of these fascinating MATCHMAKER programs are shown on the facing page.

**How to Play** The MATCHMAKER programs are easy to use and require **MATCHMAKER** minimal keyboard input. All necessary instructions are built into the programs. The steps below describe the general procedure for running a program.

> 1. Load the disk into your computer's disk drive as described on the following pages. (You may have noticed that your

MATCHMAKER disk does not have a "Write Protection" tab covering the notch on the disk envelope. Please DO NOT add any write protection devices, as the program will not function properly if it is write protected.)

- 2. After the screen displays the program title, you will be asked your name. Type your first name and press the RETURN key.
- 3. A list of numbered titles will appear. This is the program menu. Type the lesson number you want and press the RETURN key. (The titles are abbreviated to 8 characters maximum length.)
- 4. The first lesson item will be displayed. There are three types of question formats: True/False, multiple choice, and fill-in-the-blank, which requires the student to type an answer that completes a statement.

Select your answer and type the answer, T or F, the multiple choice letter, or the missing word(s). If your choice is correct, the letter or word(s), will appear in the appropriate answer space. If your choice is incorrect, the number of "guesses" remaining will decrease by one, and you may try again (if you are allowed more than one guess).

5. If you are allowed more than one guess, continue selecting letters until the answer is complete. Once you've correctly identified the answer, the next lesson item will appear on the screen and the bar graph on the right will record your score.

If you can't identify the answer and your guesses have run out, the computer will display the correct answer. Press the RETURN or ENTER key to continue.

6. If you want to leave a lesson before it is completed, you must be at a point where the computer is waiting for you to answer a question. Instead of typing the answer, press the appropriate key for your computer:

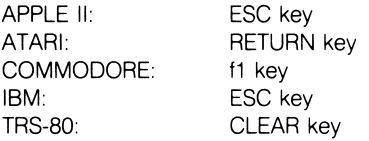

7. When you have completed all 10 items in a lesson, your total score will be displayed. If you have scored fewer than 7 correct answers, the lesson will be repeated. You can try again to reach the mastery level of at least 7 correct answers.

**How to Play** You will be asked to choose whether you want to advance to **the Reward Game** the game. or go back to the menu to select another lesson. If the game, or go back to the menu to select another lesson. If you choose to play the game, a maze will be displayed.

> The object of the game is to move your cursor through the maze, striking the colored targets without hitting the walls. (Directions for moving the cursor are given at the end of these game instructions.)

When you strike the colored targets, points will be added to your score. If you hit the walls, points will be subtracted from your score. If you exit the maze from the lower right-hand corner before time runs out, you will receive bonus points. The number of points added and subtracted is listed at the bottom of the maze.

If your computer has a joystick, play the game by connecting the joystick to port #1. (Use port #2 on the Commodore.) Use the joystick to control the cursor's movements up, down, right, and left to hit the targets. If you do not have a joystick, play the game using the appropriate keys for your computer.

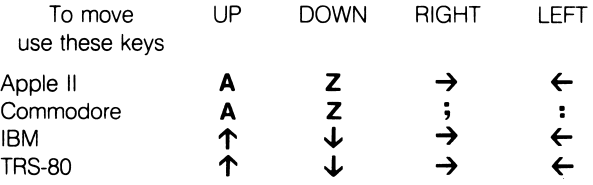

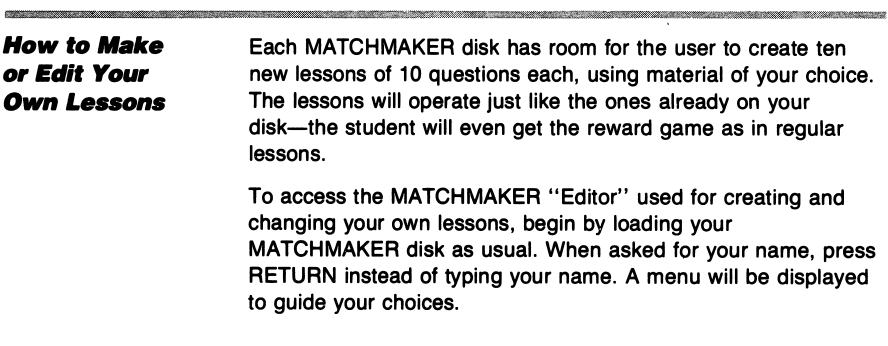

ø

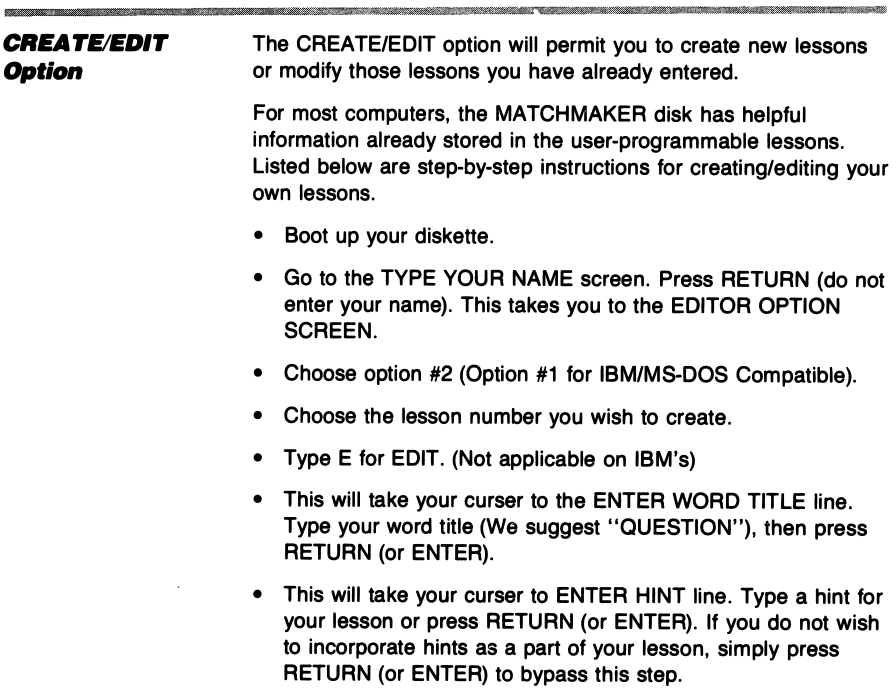

- If everything is entered correctly, type Y for yes or N for no.
- You are now at the QUESTION SCREEN:
	- Step A. Type the answer to your question. Then hit **RETURN**
	- Step B: Type your question. Then hit RETURN
	- Step C: Type Y if you want to enter another question, N if you have entered all your questions.
- Repeat the above steps for each additional question up to a maximum of 10 questions.
- After last question is entered, you are asked if there are any more questions to add. Type N for no.

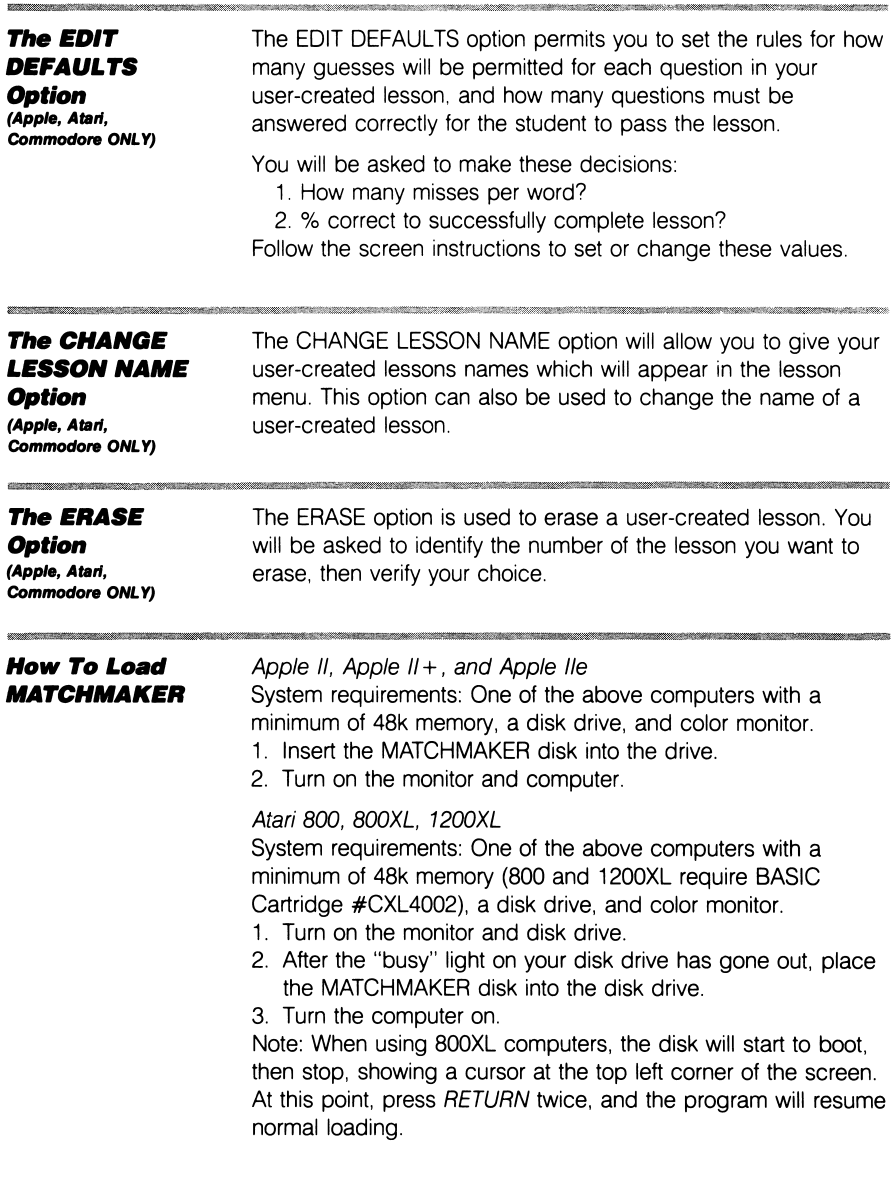

## Commodore 64

System requirements: Commodore 64 computer, a disk drive, and a color monitor.

- 1. Place the MATCHMAKER disk into the disk drive.
- 2. Turn on the computer, monitor, and disk drive.
- 3. When READY appears on the screen, type LOAD "MM", 8 and press RETURN.
- 4. When READY appears on the screen, type RUN and press RETURN.

#### IBM/MS-DOS Compatibles

System requirements: IBM PC, XT, AT, Tandy 1000 series or MS-DOS Compatible computer with 256k, at least one (1) 360k 5.25 floppy drive, color monitor with hercules graphics adapter with monochrome monitor, IBM or MS-DOS 2.0 or 3.0 series.

1. Start up your computer using your DOS disk. When you see the  $A\blacktriangleright$  prompt, remove the DOS disk and replace it with the AEC disk. Type RUNAEC and then press ENTER (or RETURN). Follow the instructions on your screen.

#### TRS-80 Color Computer

System requirements: A TRS-80 Color computer, a disk drive, and color TV.

- 1. Turn on the TV, disk drive, and the computer.
- 2. Place the MATCHMAKER disk in the drive.
- 3. Type PCLEAR6 and press the ENTER key.
- 4. When OK appears on the screen, type RUN "BOOT and press the ENTER kev.

## **Index to Fixed Lessons**

 $\overline{\phantom{a}}$ 

ł,  $\ddot{\phantom{0}}$ Ş

P

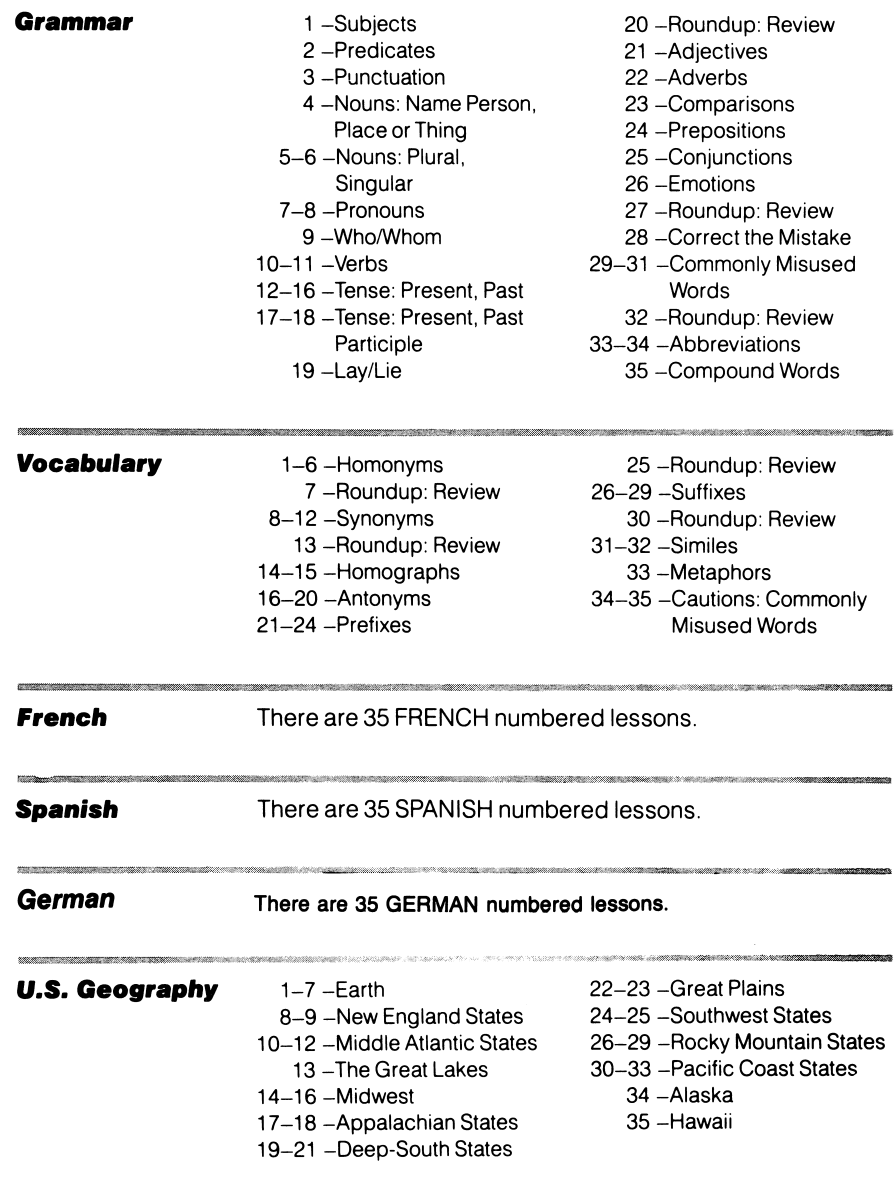

**CONTRACTORS** 

**CARD AND COMMUNISTICS** 

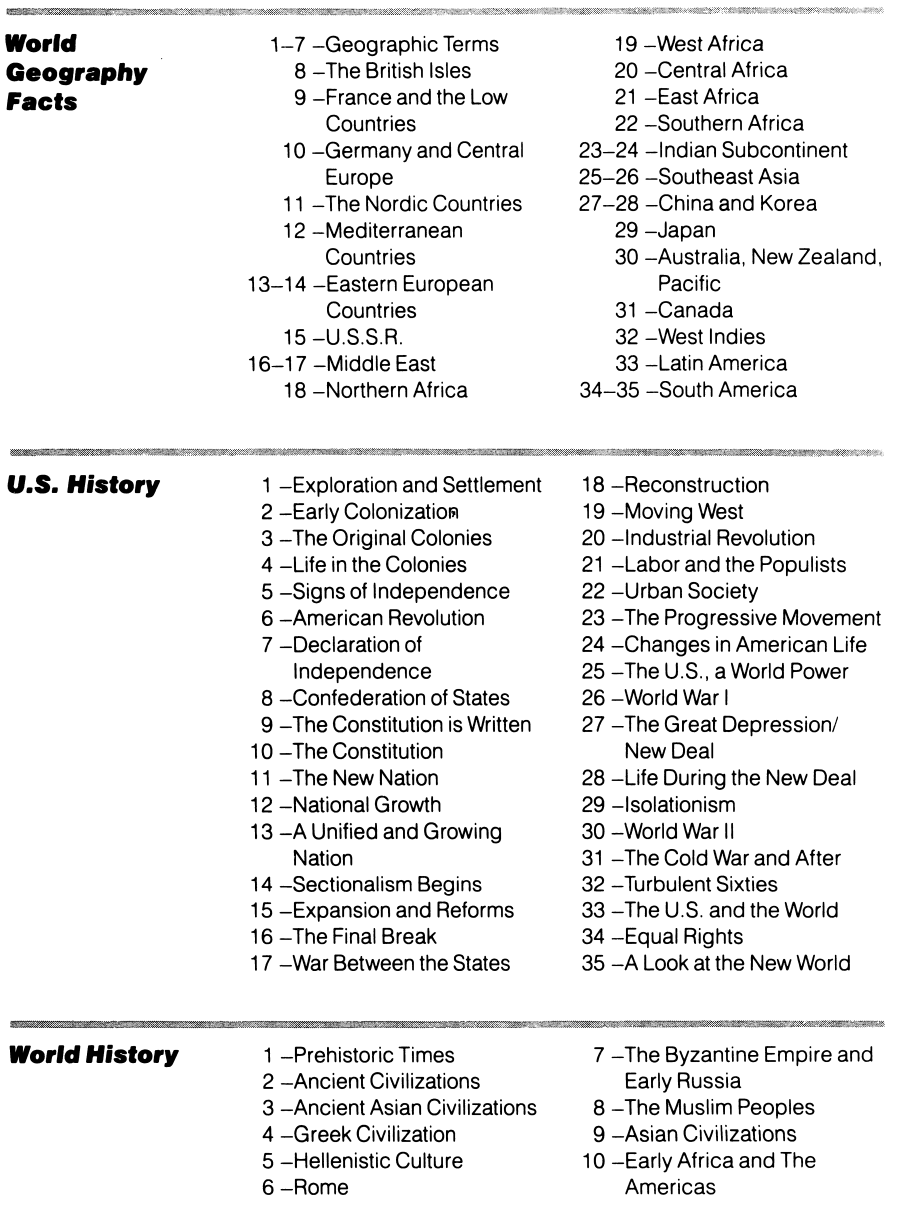

À

J.

- 11 -Medieval Europe
- 12 -Struggle for Power in Europe
- 13 -Renaissance and Reformation
- 14 -Political Change in Europe
- 15 -Exploration and Expansion
- 16 -Revolution
- 17 Political and Economic Change
- 18 -Democracy Develops
- 19 -Industrial Revolution
- 20 -The Rise of Nationalism
- 21 -Worldwide Imperialism
- 22 -World War I
- 23 -Struggles Between the **Wars**
- 24 -Totalitarian Powers
- 25-World War II
- 26 -The World Regroups: Cold War
- 27 -Africa in Today's World
- 28 -The Middle East Today
- 29 -Asia Today
- 30 -Latin America Today
- 31 -Canada, Europe and the U.S.
- 32 -The Technological **Revolution**
- 33 -Dateline on the World
- 34 Places Old and New
- 35 -Lexicon of Historical Terms

## U.S. Government

- 1 -The Foundations of
	- Government
- 2 -The Colonial Experience
- 3-The Making of the **Constitution**
- 4 -The Living Constitution
- 5 -The Process of Federalism
- 6 -Constitutional Guarantees
- 7 -Rights and Liberties
- 8-Protecting the Accused
- 9-Law and Justice
- 10 -The Rise of Political Parties
- 11 -Party Function and **Structure**
- 12 -Voting and Elections
- 13 -Politics and Pressure Groups
- 14 -The Structure of Congress
- 15 -Powers of Congress
- 16 -How Congress Functions
- 17 -Bills, Resolutions and Laws
- 18 -The Executive Branch
- 19 -Electing a President
- 20 -Powers of the Executive **Branch**
- 21 -The Federal Bureaucracy
- 22 -The Regulatory Agencies
- 23 -Development of Foreign **Policy**
- 24 -Foreign and Defense Policy
- 25 -The United Nations
- 26 -The Federal Court **Structure**
- 27 -The Supreme Court
- 28 -The Supreme Court at Work
- 29 -State Constitutions
- 30 -State Legislative Structure
- 31 -State Legislatures in Action
- 32 -The State Executive
- 33 -The State Judiciary
- 34 -Community Government
- 35 -Financing Government

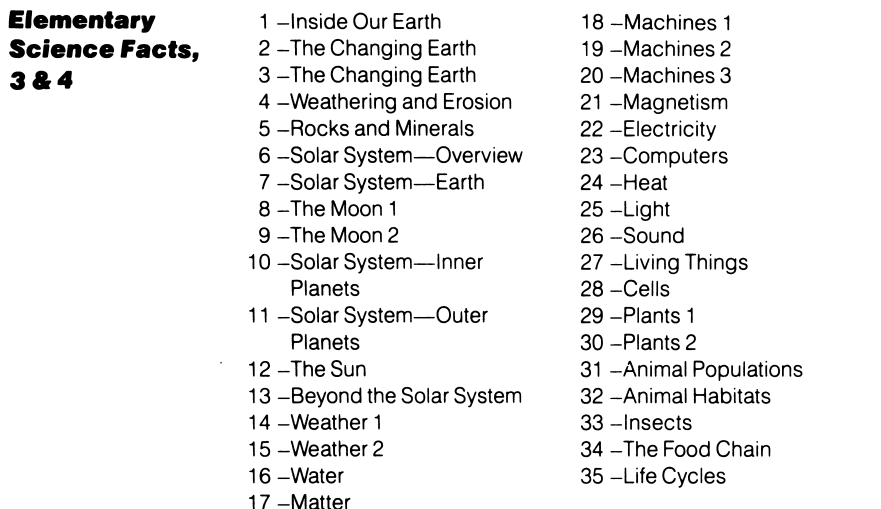

## **Elementary** Science Facts, 5A6

- 1 -Air Pressure and Storms
- 2 -Weather 1
- 3-Weather 2
- 4 -Weather 3—Precipitation
- 5-Weather 4—Wind
- 6 -Erosion
- 7 -The Changing Earth-**Earthquakes**
- 8 -The Changing Earth-Volcanoes
- 9-The Earth's Layers
- 10-The Sun
- 11 -The Moon 1
- 12-The Moon 2
- 13-Solar System-The Earth
- 14 -Beyond the Solar System
- 15 -Solar System—Inner Planets
- 16 -Solar System—Outer Planets
- 17-Cells
- 18 -Living Things 1
- 19 -Living Things 2
- 20 -Plant Growth and Responses
- 21 Animal Adaptations
- 22 -Matter and Atoms
- 23 -Compounds and Molecules
- 24 -Chemical Changes
- 25 -Electricity 1
- 26-Electricity 2
- 27 -Climate and Liffe
- 28 -Environment
- 29-Water in the Air
- 30 Using Forces
- 31 -Energy
- 32 Images and Refraction
- 33 -Light Energy
- 34 -Minerals
- 35 -Names for Scientists

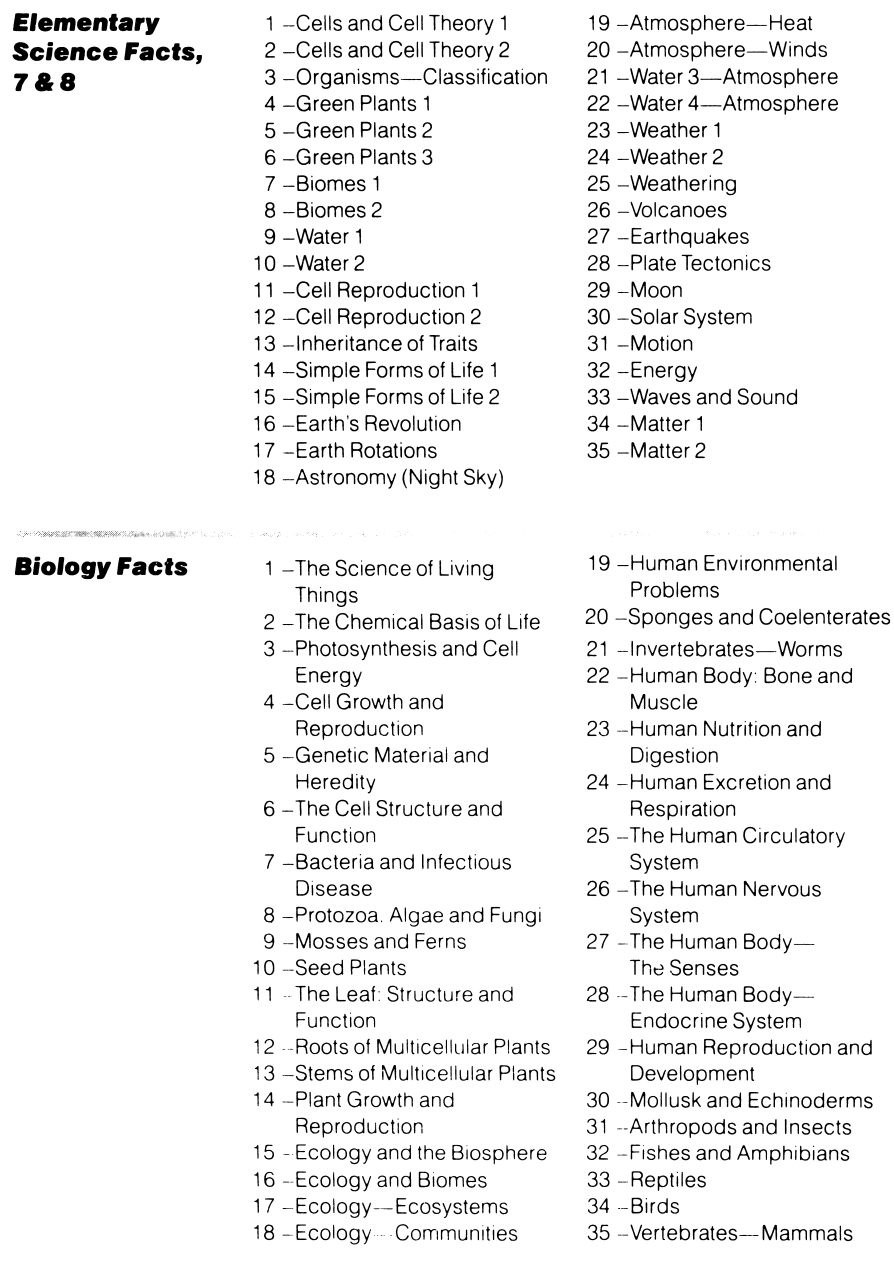

 $\label{eq:convergence} \begin{minipage}{0.9\textwidth} \begin{minipage}{0.9\textwidth} \begin$ 

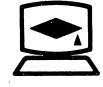

American Educational Computer, Inc. 7506 N. Broadway Ext.

Oklahoma City, OK 73116

20027 <sup>111539</sup> ABCDEFGHI